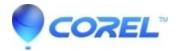

## Painter 2015: Canvas Size Values are cutoff in Canvas

• Painter

## **Description of problem:**

- 1. Starting with a document 1600 x 900
- 2. Canvas > Canvas Size
- 3. Type in ""5000"" into the ""Add to top"" (value must exceed 3 digits)

## **Result:**

It looks like the value goes from 500 to 0

But after clicking OK, it does add 5000px

NOTE: Painter X3 always shows the entered value when they exceed 3 digits

## Workaround:

Entering in more than 4 digits in the Canvas Size dialogue may appear as only 3

Clicking OK will make all 4 digits appear correctly.

© 1985-2024 Corel. All rights reserved.